## escuela de **TRADUCCIÓN DE DOCUMENTOS** postgrado **UPC**

4

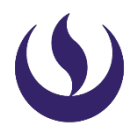

## **IMPORTANTE**

• Trámite dirigido a los alumnos que cuentan con una constancia académica y desean traducirla al idioma inglés, francés o portugués.

## **INICIO**

Ingresa a:  $\left(1\right)$ [https://mistramites.upc.edu.pe/autenticar/LoginEPG/](https://mistramites.upc.edu.pe/autenticar/LoginEPG%20/) Recuerda ingresar tu usuario y contraseña

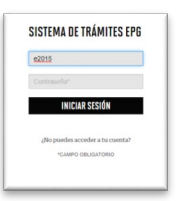

 $\overline{2}$ 

Selecciona la opción Solicitud de Servicio. Elige el tipo y nombre de programa al que perteneces, en base a ello se habilitarán las opciones respecto a los documentos a emitir:

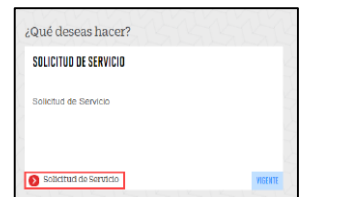

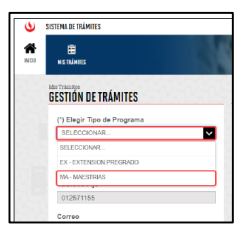

 $\overline{\mathbf{3}}$ Selecciona el trámite a gestionar, revisa los datos y la sección de Avisos. Finalmente indica el motivo de tu solicitud y da clic en **Enviar.** :

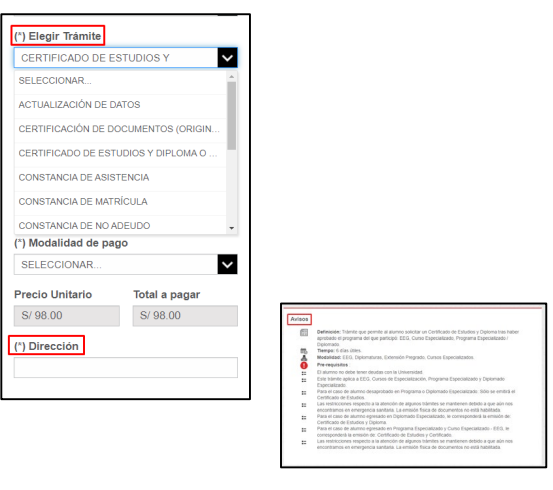

Posteriormente, recibirás un e-mail a tu correo UPC indicando que la solicitud fue registrada

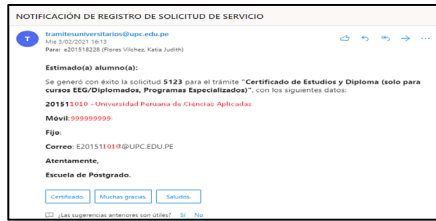

Al finalizar el registro de la solicitud, ingresa a MIS 5 TRÁMITES / BANDEJA DE USUARIO, aquí podrás visualizar el historial de requerimientos ingresados, estado en el que se encuentran y fecha de atención.

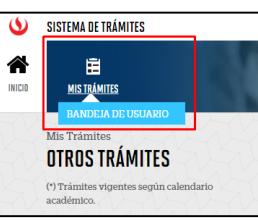

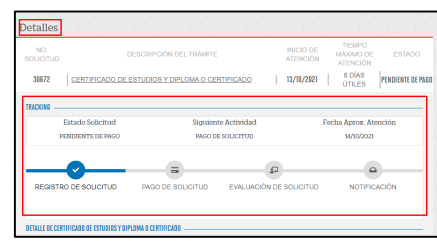

## **CONDICIONES**

- Mantente al tantode tu correo UPC, donde recibirás:
	- Información sobre el registro del trámite.
	- Respuesta a tu solicitud.
- Tienes 1 día útil para realizar el pago, de lo contrario el trámite se anulará.
- No debes tener deuda con la Institución

Actualizado, diciembre 2023